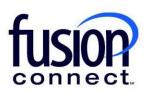

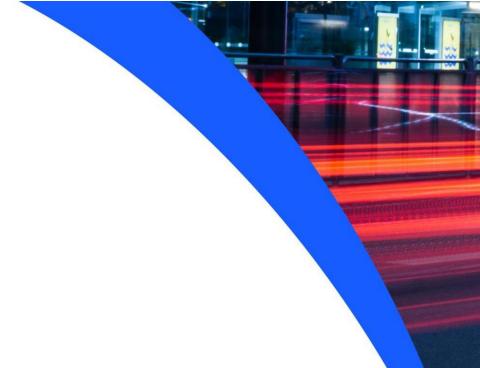

# HOW TO MANAGE IT SOFTWARE & SERVICES

**Fusion Connect Client Portal** 

## Resources

### Watch a Video:

**How To Manage IT Software & Services** 

### More Resources:

See a complete list of Fusion Connect Client Portal self-support documents here:

https://www.fusionconnect.com/support/portal-support

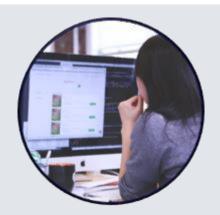

# How do I manage my IT Software & Services?

If you have Fusion Connect IT Software and Services, you can view them in the Services tile in the IT Software & Services section.

Note: The number in parentheses indicates the number of sites that have IT Software & Services.

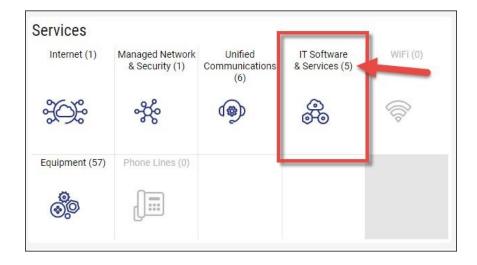

If you click on this section, a new tab will open showing your services. You will see the Site where your services are located, with the Service to the right.

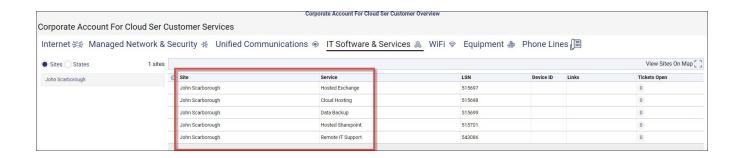

You can Manage Microsoft Services (if applicable) by clicking the **three-dot menu**. Also, you can **Create Ticket** if you have an issue with one of these services.

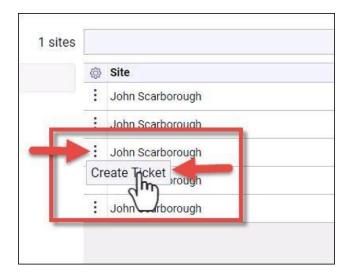

Note: All of your information can be exported by clicking the three-dot menu button on the bottom of the page.

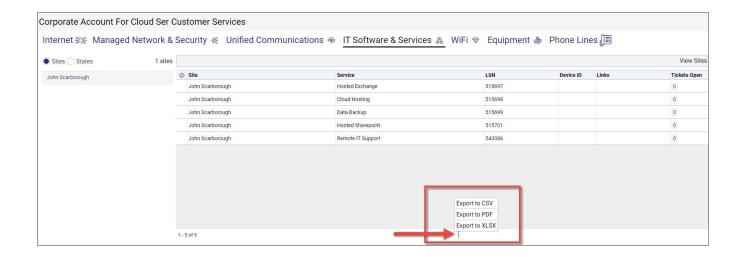